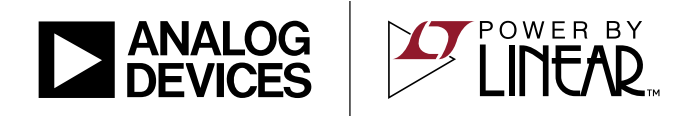

## LTC4162 35V/3.2A Multi-Cell Step-Down Battery Charger with PowerPath and <sup>2</sup>C Telemetry

### **DESCRIPTION**

Demonstration circuit 2038A shows the LTC®4162 multicell step-down battery charger with PowerPath™ and I2C telemetry operating with a configurable chemistry and cell count. The LTC4162 supports up to eight cells for Li-Ion, nine cells for LiFePO<sub>4</sub>, and 6V, 12V, 18V, or 24V lead-acid batteries. Programmable and fully autonomous charge algorithms can be chosen for each of the chemistries.

The DC2038A is populated with one of many different IC options for the LTC4162, each suited to a specific chemistry, battery voltage, and default MPPT enabled state. The DC2038A can be easily configured for a specific use case by moving jumpers to set the number of cells that will be used in the application. The  $V_{IN}$  voltage must then be appropriate for the cell count and chemistry selected.

#### **Design files for this circuit board are available.**

All registered trademarks and trademarks are the property of their respective owners.

### PERFORMANCE SUMMARY

**Specifications are at**  $T_A = 25^\circ C$ 

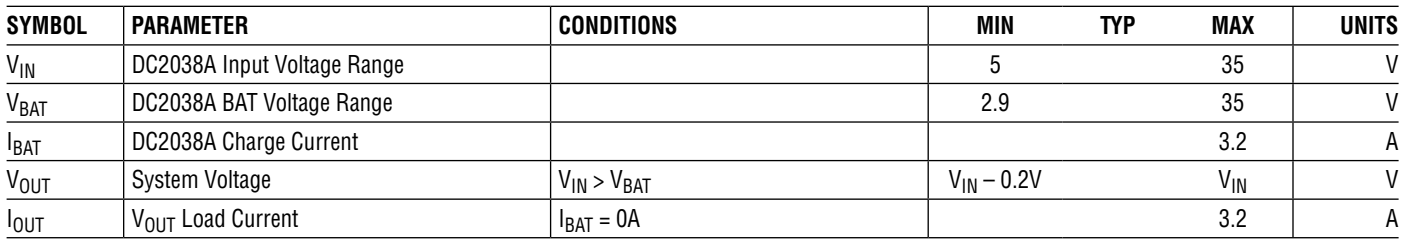

## TYPICAL APPLICATION

**One to Eight Cell, 3.2A Step-Down Switching Battery Charger with PowerPath**

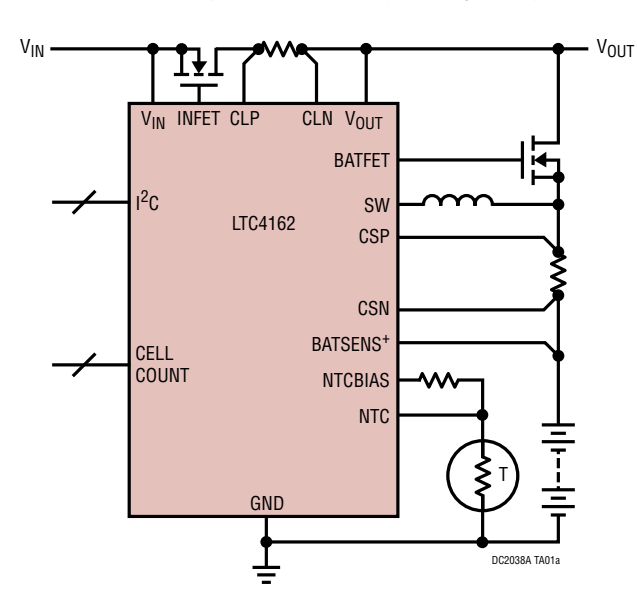

#### **Efficiency vs Input Voltage**

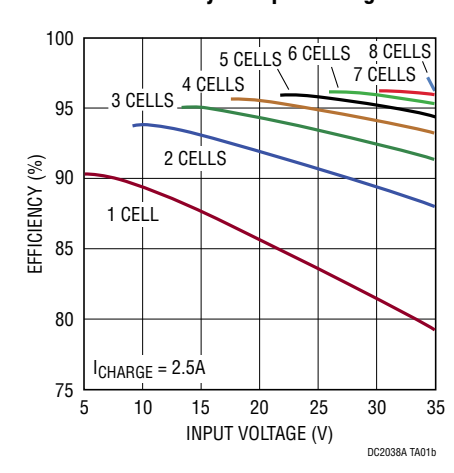

1

# **TABLE OF CONTENTS**

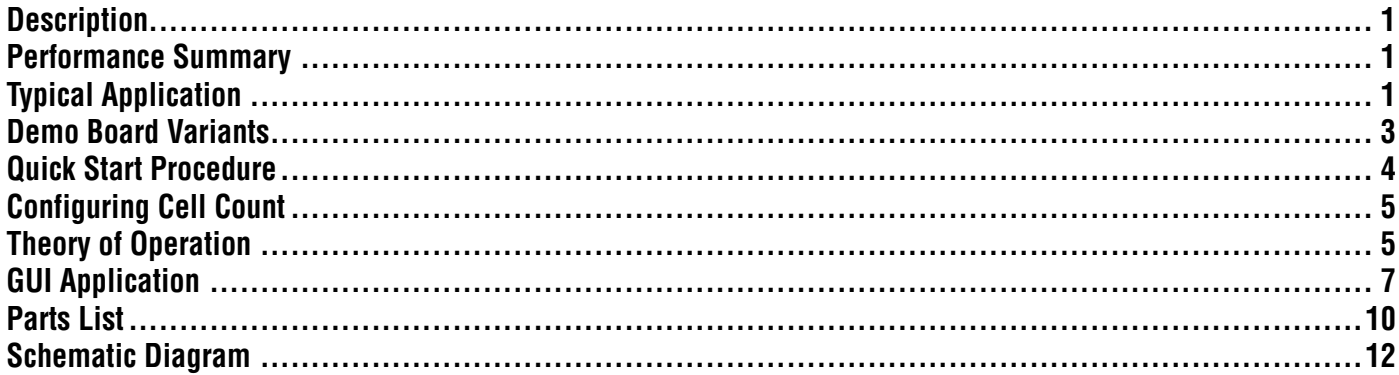

# DEMO BOARD VARIANTS

The LTC4162 is available in 18 variants which allows for compatibility with different battery chemistries and default charging characteristics. As a result, the DC2038A assemblies have been broken down by these same variants.

The only differences between DC2038A variants are:

- 1. The LTC4162 variant installed
- 2. The firmware programmed on the SAM D21 processor

Note that not all demo boards are available from Analog Devices, but any board can by converted into a board of any other variant. To do so, remove the LTC4162 (reference designator U1) from the demo board and place a new LTC4162 IC of the desired variant into the U1 footprint. If the LTC4162 GUI will be used, reprogram the board through the GUI before attempting to use any other features of the GUI.

Table 1 below maps the demo board variants to the IC variants and gives a brief description of the difference between each IC variant. For more information about each LTC4162 variant, consult the relevant data sheet.

DC2038A variants featuring the adjustable versions of LTC4162 (with MPPT enabled or disabled by default) are available from Analog Devices.

#### **Table 1. Demo Board Variants**

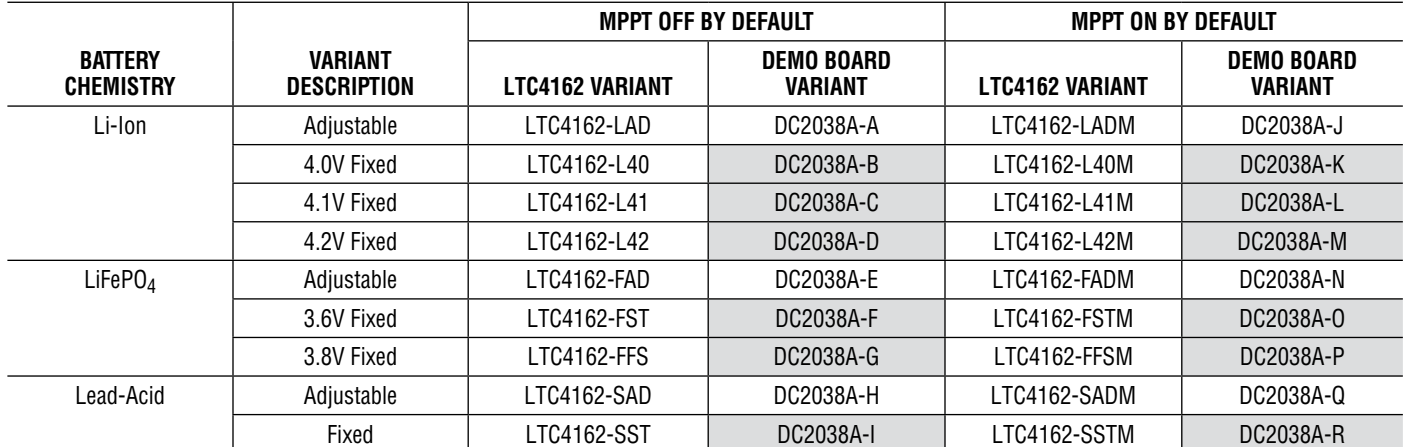

Gray = Unavailable from Analog Devices

3

# QUICK START PROCEDURE

Refer to Figure 1 for the proper measurement equipment setup and jumper settings. Please follow the procedure below to familiarize yourself with the DC2038A.

1. Configure the CELLS1 and CELLS0 jumpers based on the LTC4162 chemistry as follows:

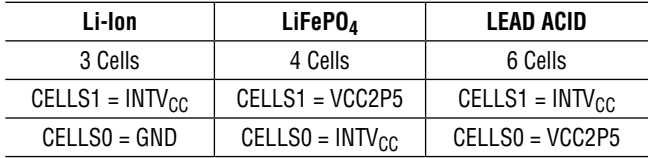

- 2. Set JP3 = FIXED/EXT and JP4 = FIXED. This places a 10k $\Omega$  resistor on the NTC pin which simulates an NTC thermistor at 25°C and allows charging.
- 3. Configure the test equipment as shown in Figure 1. Leave the power supplies and loads in standby mode. Plug the Micro-B connector on DC2038A into a PC.
- 4. On the PC, update to the latest version of QuikEval™. Output power from PS1, then run QuikEval to launch the DC2038A GUI.
- 5. Enable PS2 and LD2. Within a few seconds, observe on the GUI that the battery is charging at 3.2A. The charger is operating in constant current (CC) mode.
- 6. The default 10m $\Omega$  value of RS2 sets the charging current to 3.2A. Similarly, the default 10m $\Omega$  value of RS1 sets the input current limit to 3.2A. Enable LD1 and observe a drop in the charge current being delivered to the battery as the input current is limited. Delivering current to the  $V_{OUT}$  node is prioritized over charging the battery.
- 7. Turn PS2 up to 15V to simulate a battery at full charge. Observe the  $I_{BAT}$  current drop to near zero and the  $I_{IN}$ current decrease to only the 2A being provided to the load. Now, the charger is operating in constant voltage (CV mode).
- 8. Disable LD2, then disable PS1. By default, the GUI will force the LTC4162's telemetry on in a battery-powered state, so the data should continue to refresh. Observe a negative 2A on the  $I_{BAT}$  meter, indicating that the emulated battery (PS2) is supplying power to the  $V_{\text{OUT}}$ load.

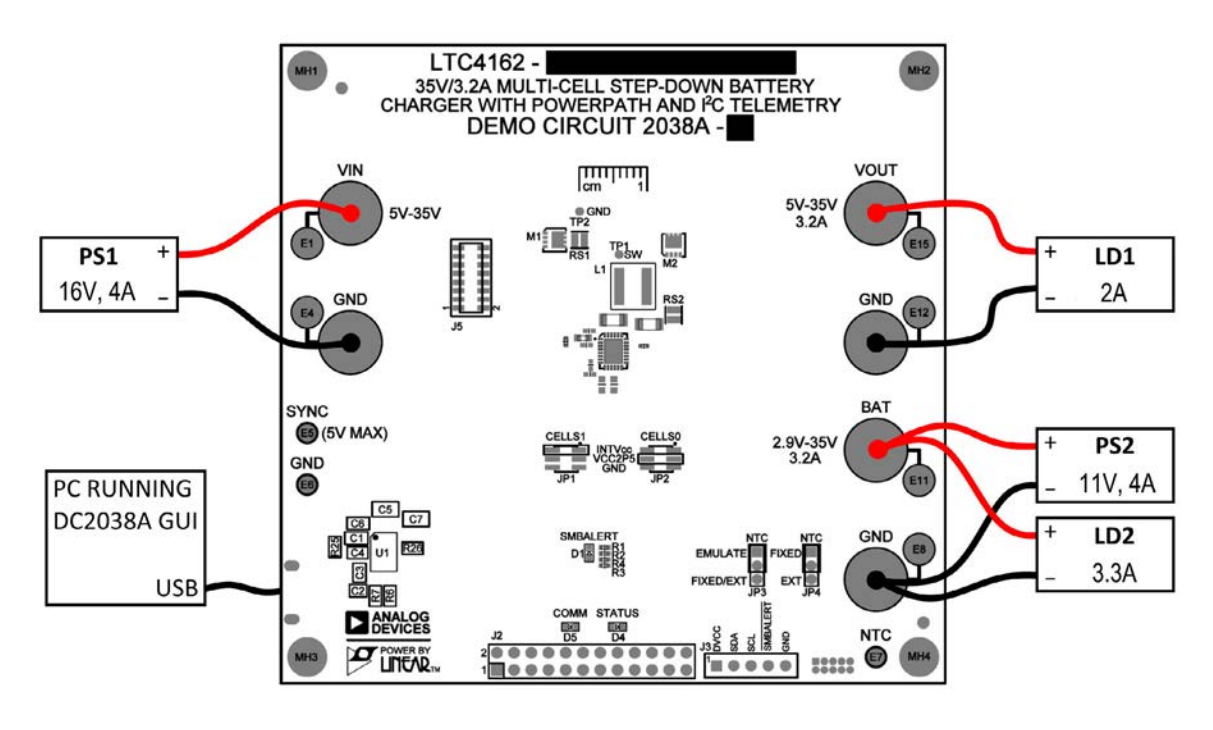

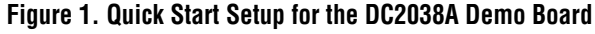

# CONFIGURING CELL COUNT

Cell count is configured by moving the JP1 and JP2 shunts on the DC2038A demo board. The CELLS1 and CELLS0 inputs on the LTC4162 are three-level pins which can be pulled to  $INTV_{CC}$ , VCC2P5, or GND to configure the cell count.

Refer to Table 1 to configure CELLS1 and CELLS0 for a given cell count.

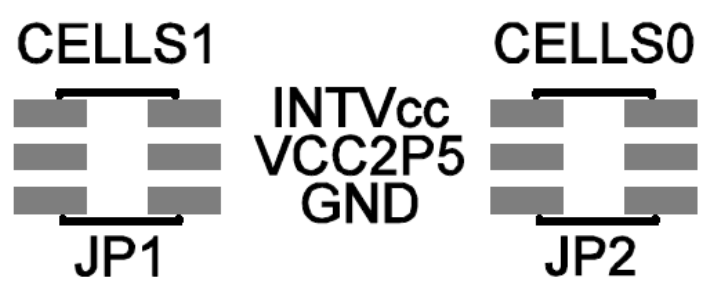

**Figure 2. Cell Count Configuration Jumpers**

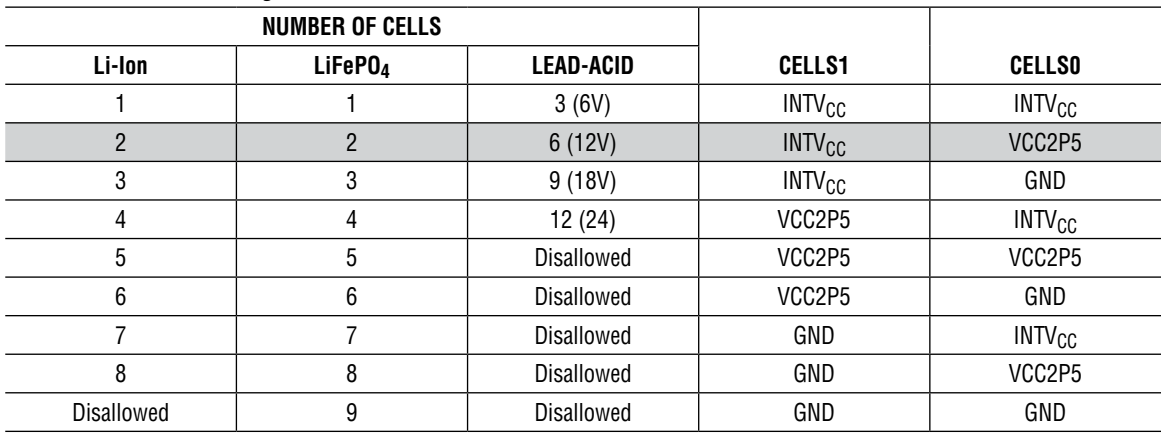

#### **Table 1. Cell Count Configuration**

Gray = Default Settings

## THEORY OF OPERATION

#### **Introduction to the DC2038A**

The DC2038A demonstration circuit features the LTC4162, a step-down battery charger controller that includes a comprehensive telemetry system. In addition to the telemetry system, the LTC4162 has two PowerPath FET controllers, and an MPPT function.

The LTC4162 is a CC/CV charger based on a synchronous step-down switching regulator. Charge voltage and cur-

rent are configured in hardware, but can also be changed through I2C commands. JEITA temperature controlled charging can optionally be enabled to adjust charging parameters based on configurable temperature regions.

The telemetry system features a 16-bit ADC for monitoring the operating parameters of the charger. The behavior of the charger is controlled by on-die DACs, with only the power MOSFETs and current sense resistors external to the LTC4162.

# THEORY OF OPERATION

The LTC4162 has two PowerPath FET controllers which drive external power MOSFETs. One FET is between the input voltage,  $V_{IN}$ , and the system output node,  $V_{OUT}$ . The other FET is between battery stack at BAT, and the system output node,  $V_{\text{OUT}}$ . This allows either the input or battery stack to power the system output, and also protects against power backfeeding to these sources.

The dynamic MPPT algorithm ensures that the LTC4162 is operating at the maximum power point condition, even when the MPPT operating point is changing. Thus, if a photovoltaic cell becomes shaded due to clouds, the LTC4162 will adjust operation to the shaded MPPT.

Refer to the LTC4162 data sheet for more detailed descriptions of these functions.

### **NTC Thermistor Measurement**

The battery charger can monitor the battery temperature using a negative temperature coefficient (NTC) thermistor. This measurement can be used to suspend charging based on the battery's temperature, or to employ a JEITA temperature qualified charging algorithm.

When the JP3 is set to EMULATE, the NTC connections are routed to an onboard electronic potentiometer which can be configured by the GUI to emulate the NTC resistor and emulate any temperature range as sensed by the LTC4162. This is configured from the factory to emulate room temperature and guarantee charging.

If JP3 is set to FIXED/EXT, then JP4 can be set to FIXED to route the NTC pin to an onboard 10kΩ resistor which emulates room temperature and guarantees charging. Otherwise, if JP4 is set to EXT, then the NTC pin is routed to the NTC turret for use with a real thermistor. In the EXT position, resistor placeholders are given to perform a dilute the thermistor network through hardware as described in the LTC4162 data sheet.

### **LTC4162 Programming SDK**

To help with learning and development of LTC4162 applications, there exists an SDK that makes interfacing with the LTC4162 as simple as possible. The package includes a few example programs and comes fully equipped with register names and value formatting. Resources are given for both C code (with Arduino examples) and Python code. The SDK is so powerful and inclusive that the register list in the data sheet does not even need to be referenced during software development. This SDK can be downloaded from the LTC4162 product webpage.

### **Onboard Digital Interface**

The LTC4162 demo board includes an Atmel SMART SAM D21 processor with an Arduino bootloader that makes it compatible with the Arduino IDE. This means users can prototype processor functionality directly in the free Arduino IDE. If the onboard firmware is changed, it can be restored at any time through the GUI (but the GUI will need to be launched manually as QuikEval will not recognize the board).

### **Debugging Custom Designs**

The DC2038A's default firmware and engineering GUI tab are designed to give a high speed debugging environment for LTC4162 operation. This functionality can be easily extended to interface with your own custom LTC4162 circuit design. To use the engineering GUI tab with a custom circuit board, simply leave the LTC4162 on the DC2038A unpowered and connect your own board to the SMBus interface accessible through header J3. DV $_{\text{CC}}$ can be safely back-driven with up to 5V to change the logic level.

### **Optional Demo Circuit Components**

There are a few components on the demo board which may or may not be helpful in a particular application. Be sure to read the notes on the schematic for an explanation of why any nonstandard circuit components have been added to the demo board in an attempt to encompass all operating conditions in a single circuit.

# GUI APPLICATION

#### **Introduction to the GUI**

The DC2038A GUI provides a graphical interface for some of the main features of the LTC4162. In addition, it provides an advanced debugging interface that can be used in evaluating operation of the DC2038A as well as a customer's own design.

To use the DC2038A, the PC must first have the proper software driver and GUI installed. Download the QuikEval software from www.analog.com and install the QuikEval software by running the executable ltcqev.exe. Follow the instructions to connect the DC2038A.

This manual provides an overview of the DC2038A GUI functions. For further GUI help, consult the Help Guide within the GUI (Window  $\rightarrow$  Help Guide).

#### **GUI Layout**

The LTC4162 GUI is divided into tabs. Each tab shows a graphical representation of a group of associated registers from the LTC4162 with the exception of the Engineering tab; this tab can instead show all registers and is intended to be used for lower-level development and debugging purposes.

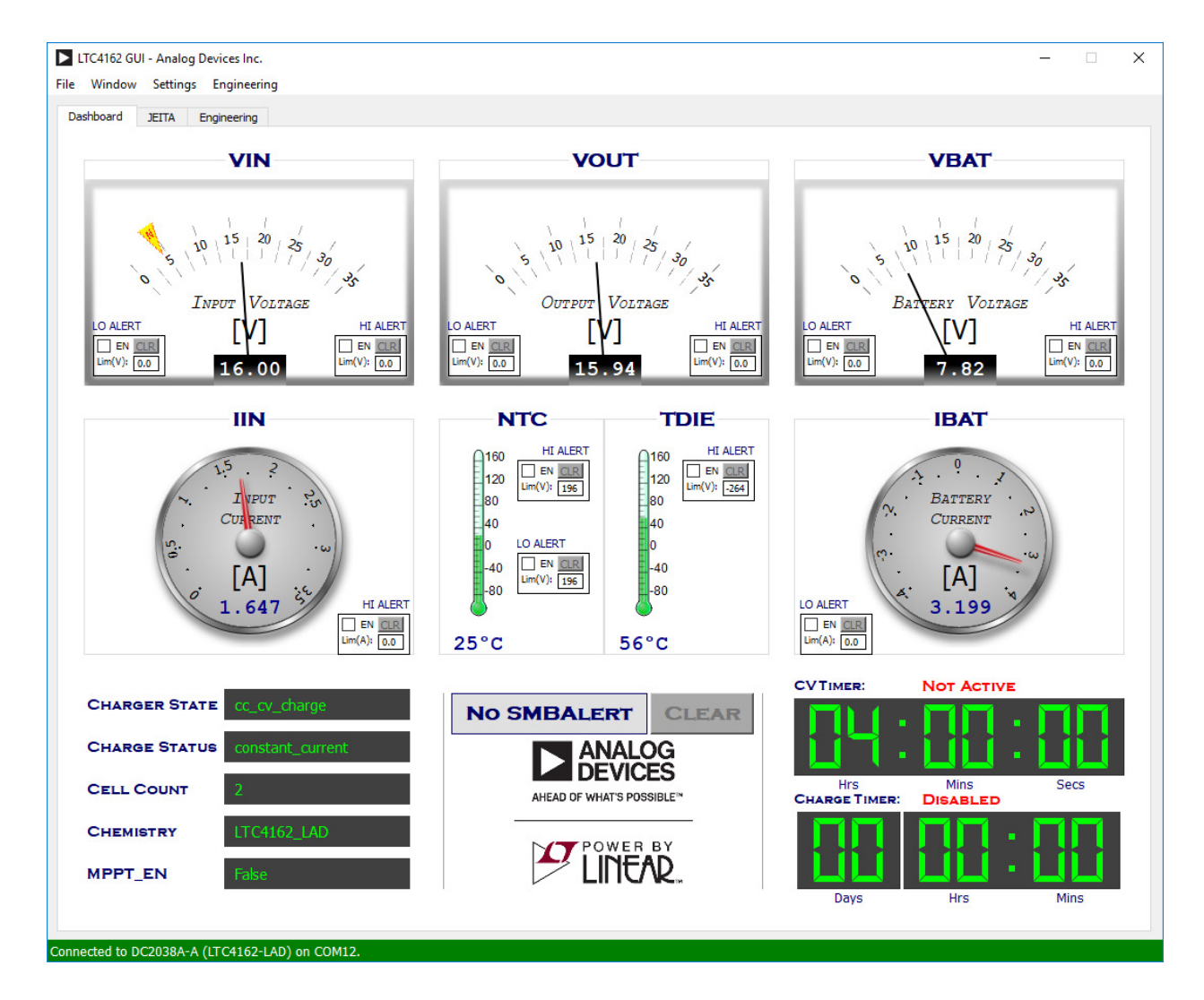

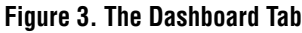

7

# GUI APPLICATION

Each widget within the tabs of the GUI has a tooltip that will pop up if the mouse hovers over it for a few seconds. Tooltips contain detailed information about the register(s) associated with the widget such that the user does not need to consult the data sheet to understand a register.

#### **Dashboard Tab**

The Dashboard tab shows all the instantaneous state variables needed to monitor a charge cycle. The meters monitor all voltages and currents that are readable by the LTC4162. Charger state and configuration information is also shown. By default, the GUI reads data from the LTC4162 every 200ms.

This tab also allows users to enable, clear, and set the limits for limit alerts associated with the system voltages, currents, and temperatures. The SMBALERT status is also shown (as detected by the onboard processor) and can be cleared as well.

### **JEITA Tab**

The JEITA tab displays the JEITA settings including temperature region thresholds and the voltages and currents

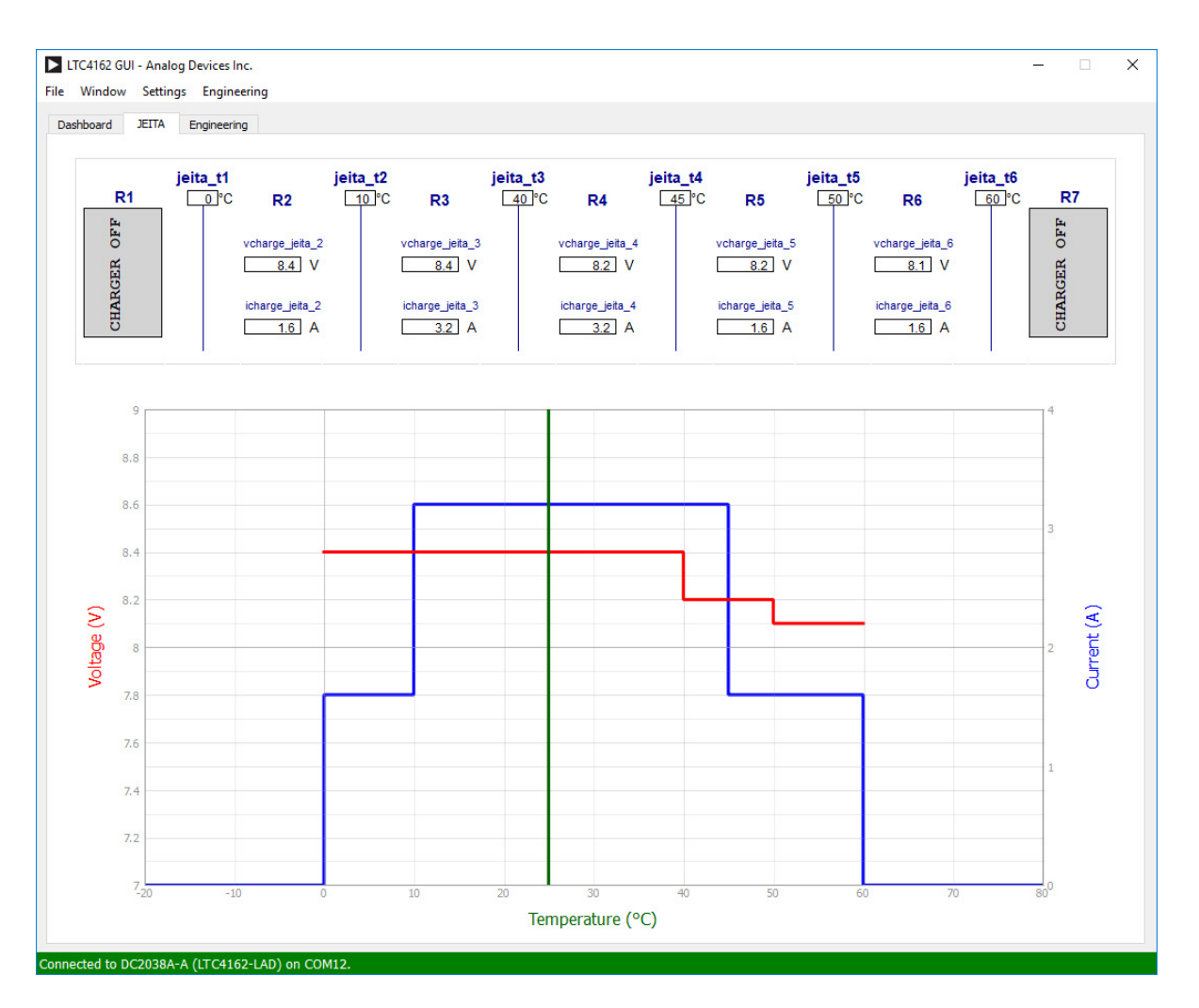

**Figure 4. The JEITA Tab**

## GUI APPLICATION

for each JEITA region. A plot shows these settings visually and also shows the current operating temperature as measured by the NTC so that the JEITA-based charge conditions are known. The JEITA tab is not visible for lead-acid variants.

#### **Engineering Tab**

The Engineering tab is an advanced debugging tool which allows high speed reading of any register. Register groupings can be displayed by activating the checkboxes in the Categories section.

To read a register, simply double-click the register name or value. To read all shown registers, double-click anywhere in the empty background space. To continuously read all shown registers, right-click and select Continuous Read from the context menu. When continuously reading, the GUI will poll all of the displayed registers as fast as possible. By default, a register entry will flash green when the new data is different from the previous data; this can be changed in the right-click context menu.

To write a register, right-click on a writable register and select Write… from the context menu. This will bring up a dialog with a few options for writing values.

For detailed information about a register, hovering over it for about a second will display the same tooltips as are visible in the other tabs of the GUI.

By default, register entries are displayed as formatted decimal values or Booleans. This can be changed to raw binary or hexadecimal notation by right-clicking on an entry and choosing Select Format.

Tabs can be added to the Engineering view by clicking the + button in the top-right corner. This allows the user to change between viewing different register groupings at ease.

|                                                      |                                     |                                                           | alerts, charger alert enables, charger settings, charger status, jeita settings, switcher settings, system settings, usr alert enables, usr status |                                                             | $+$                                 |
|------------------------------------------------------|-------------------------------------|-----------------------------------------------------------|----------------------------------------------------------------------------------------------------|-------------------------------------------------------------|-------------------------------------|
|                                                      |                                     |                                                           |                                                                                                    |                                                             |                                     |
| alerts                                               |                                     | vin lo alert: 0                                           | max cv time: 14400                                                                                                    | input undervoltage setting: 4.5V cell count err: 0          |                                     |
| battery_detection_alert: 0                           |                                     | vin_uvd_active_alert: 0                                   | thermal reg end temp: 125.015125545°C                                                                                                    | system settings                                             | $chem: 0$                           |
| bat_detect_failed_fault_alert: 0 vout_hi_alert: 0    |                                     |                                                           | thermal reg start temp: 120.01050755°C arm ship mode: 0                                                                                            |                                                             | die temp: 54.4134974333°C           |
| bat missing fault alert: 0                           |                                     | vout lo alert: 0                                          | vcharge setting: 4.2V                                                                                                    | force telemetry on: 0                                       | $en$ cha: $1$                       |
| bat short fault alert: 0                             |                                     | charger alert enables                                     | charger status                                                                                                    | mppt en: 0                                                  | ibat: 3.19791838455A                |
| bsr done alert: 0                                    |                                     | en battery detection alert: 0                             | charger state: 64                                                                                                    | run bsr: 0                                                  | icharge dac: 3.2A                   |
| bsr hi alert: 0                                      |                                     | en bat detect failed fault alert: 0                       | charge status: 2                                                                                                    | suspend charger: 0                                          | in: 1.64696828102A                  |
| cc cv charge alert: 0                                |                                     | en bat missing fault alert: 0                             | tchargetimer: 0                                                                                                    | telemetry speed: 0                                          | in limit dac: 3.2A                  |
| charger suspended alert: 0                           |                                     | en bat short fault alert: 0                               | tcvtimer: 0                                                                                                    | usr alert enables                                           | input undervoltage dac: 4.5V        |
| constant current alert: 0                            |                                     | en cc cv charge alert: 0                                  | jeita settings                                                                                                    | en bsr done alert: 0                                        | intvcc at 2p8v: 1                   |
| constant_voltage_alert: 0                            |                                     | en_charger_suspended_alert: 0                             | icharge_jeita_2: 1.6A                                                                                                    | en_bsr_hi_alert: 0                                          | jeita_region: 3                     |
| c_over_x_term_alert: 0                               |                                     | en_constant_current_alert: 0                              | icharge_jeita_3: 3.2A                                                                                                    | en_die_temp_hi_alert: 0                                     | no_rt: 0                            |
| die_temp_hi_alert: 0                                 |                                     | en_constant_voltage_alert: 0                              | icharge_jeita_4: 3.2A                                                                                                    | en ibat lo alert: 0                                         | telemetry valid: 1                  |
| ibat lo alert: 0                                     |                                     | en_c_over_x_term_alert: 0                                 | icharge jeita 5: 1.6A                                                                                                    | en iin hi alert: 0                                          | thermal_shutdown: 0                 |
| in hi alert: 0                                       |                                     | en in limit active alert: 0                               | icharge jeita 6: 1.6A                                                                                                    | en telemetry valid alert: 0                                 | thermistor voltage: 25.1122747409°C |
| in limit active alert: 0                             |                                     | en ilm reg active alert: 0                                | jeita t1: - 0.188805466836°C                                                                                                    | en thermistor voltage hi alert: 0                           | vbat: 3.90866362487V                |
| ilm reg active alert: 0                              |                                     | en max charge time alert: 0                               | jeita t2: 9.88371113339°C                                                                                                    | en thermistor voltage lo alert: 0 vbat filt: 3.90808641636V |                                     |
| max charge time fault alert: 0 en ntc pause alert: 0 |                                     |                                                           | ieita t3: 40.2046110219°C                                                                                                    | en vbat hi alert: 0                                         | vcharge dac: 4.2V                   |
| ntc pause alert: 0                                   |                                     | en precharge alert: 0                                     | ieita t4: 45.0724234503°C                                                                                                    | en vbat lo alert: 0                                         | vin: 16.0018690561V                 |
| precharge alert: 0                                   |                                     | en thermal reg active alert: 0                            | ieita t5: 50.1695321291°C                                                                                                    | en vin hi alert: 0                                          | vin qt 4p2v: 1                      |
| telemetry valid alert: 0                             |                                     | en timer_term_alert: 0                                    | jeita_t6: 60.1512004158°C                                                                                                    | en vin lo alert: 0                                          | vin gt vbat: 1                      |
| thermal reg active alert: 0                          |                                     | en vin uvd active alert: 0                                | vcharge jeita 2: 4.2V                                                                                                    | en vout hi alert: 0                                         | vin ovlo: 0                         |
| thermistor_voltage_hi_alert: 0                       |                                     | charger settings                                          | vcharge jeita 3: 4.2V                                                                                                    | en_vout_lo_alert: 0                                         | vout: 15.9431197845V                |
| thermistor_voltage_lo_alert: 0                       |                                     | charge_current_setting: 3.2A                              | vcharge_jeita_4: 4.1V                                                                                                    | usr status                                                  |                                     |
| timer_term_alert: 0                                  |                                     | c_over_x_threshold: 0.320158320048A vcharge_jeita_5: 4.1V |                                                                                                    | bsr: 0.00                                                   |                                     |
| vbat_hi_alert: 0                                     |                                     | en_c_over_x_term: 0                                       | vcharge_jeita_6: 4.05V                                                                                                    | bsr_charge_current: 0.0A                                    |                                     |
| vbat_lo_alert: 0                                     |                                     | en_jeita: 1                                               | switcher settings                                                                                                    | bsr questionable: 0                                         |                                     |
| vin_hi_alert: 0                                      |                                     | max_charge_time: 0                                        | iin limit target: 3.2A                                                                                                    | cell count: 2                                               |                                     |
|                                                      |                                     |                                                           |                                                                                                    |                                                             |                                     |
|                                                      | $\overline{\vee}$ alerts            |                                                           | $\sqrt{}$ jeita_settings                                                                                                    | usr_alert_limit                                             |                                     |
|                                                      | charger alert enables               |                                                           | $\triangledown$ switcher settings                                                                                                    | $\sqrt{\phantom{a}}$ usr status                             |                                     |
| <b>Categories:</b>                                   | charger_settings                    |                                                           | $\nabla$ system settings                                                                                                    |                                                             |                                     |
|                                                      | $\sqrt{\phantom{a}}$ charger status |                                                           | $\triangledown$ usr alert enables                                                                                                    |                                                             |                                     |

**Figure 5. The Engineering Tab**

# DEMO MANUAL DC2038A

# PARTS LIST

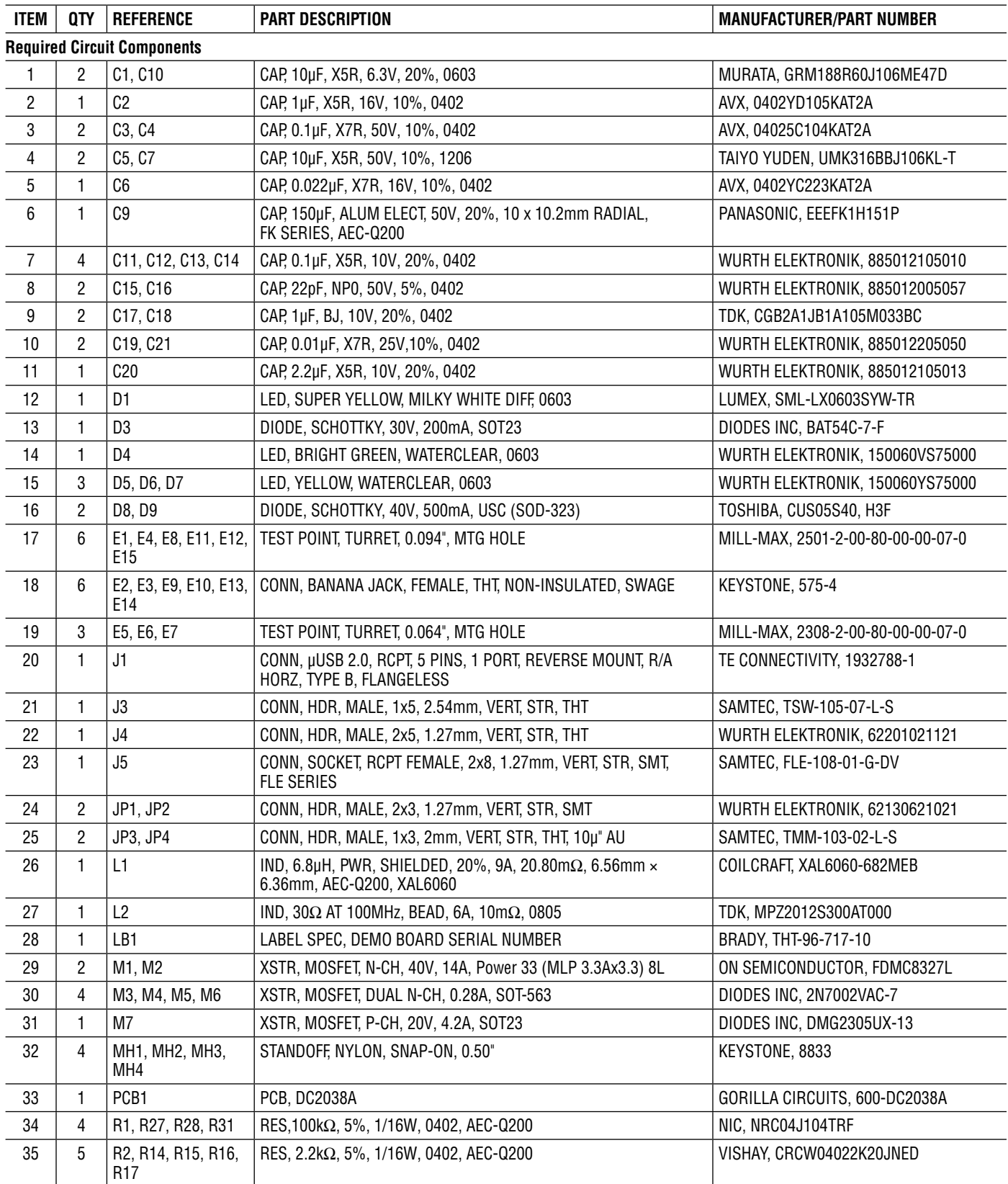

## PARTS LIST

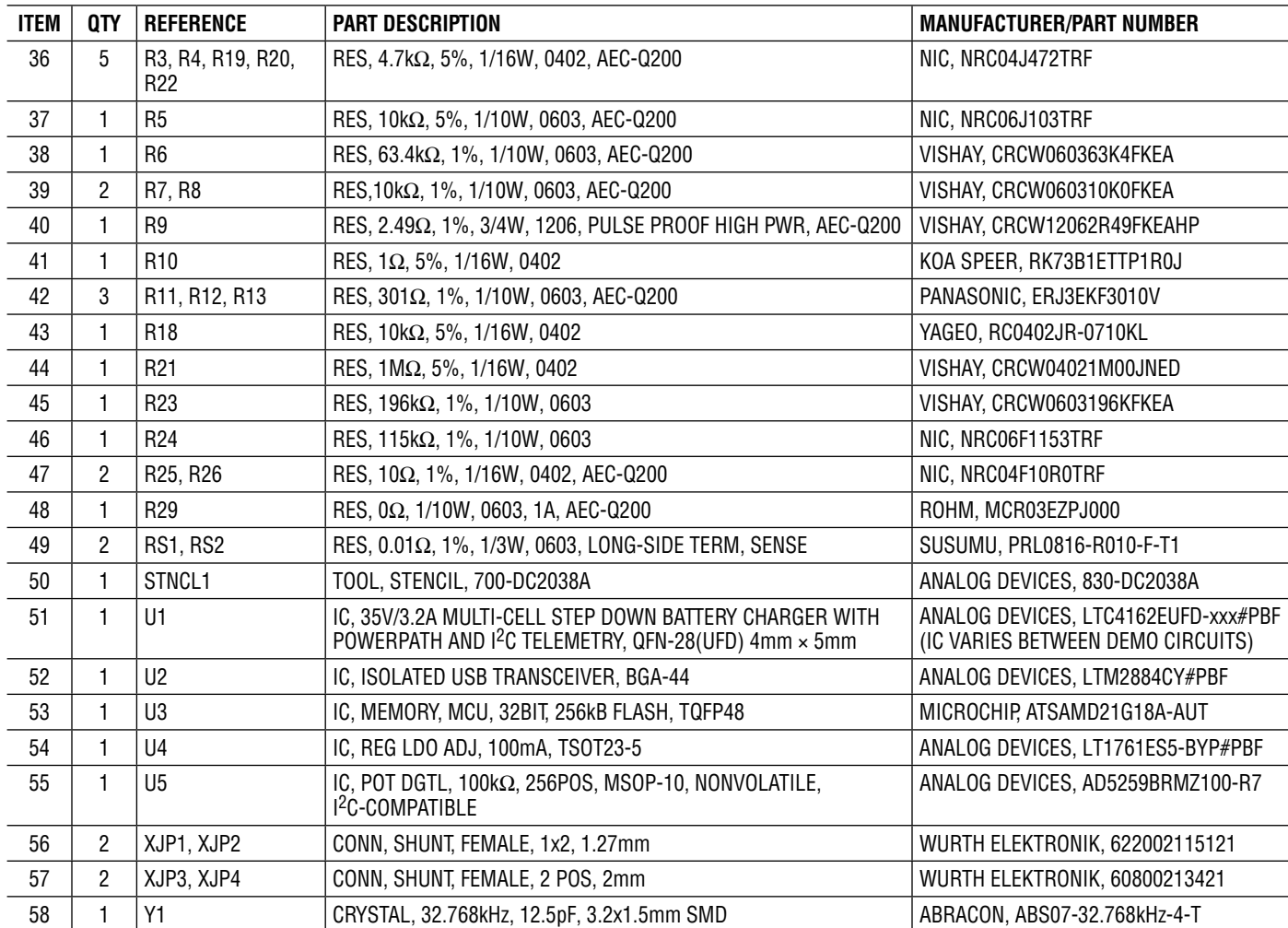

# SCHEMATIC DIAGRAM

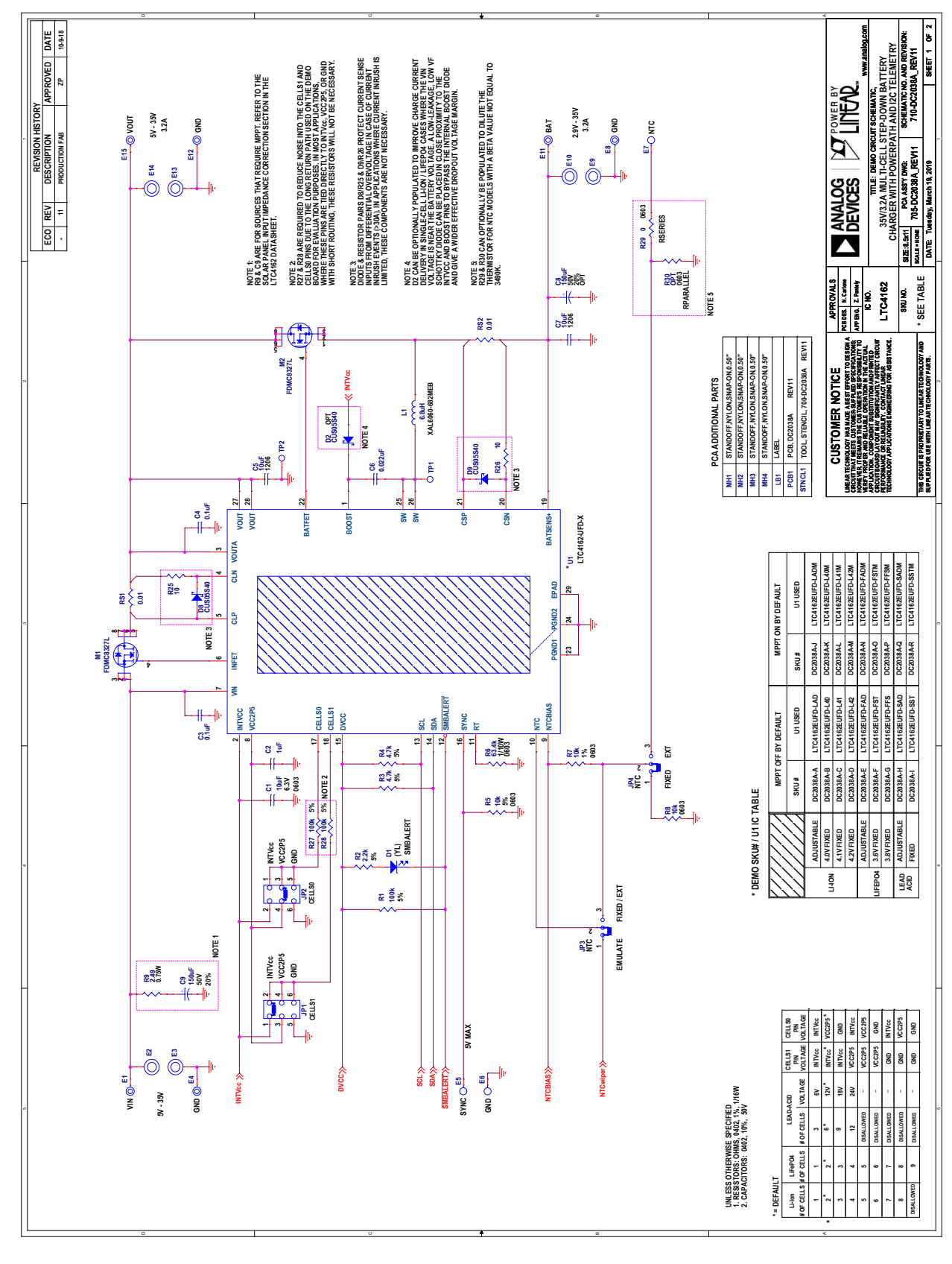

### SCHEMATIC DIAGRAM

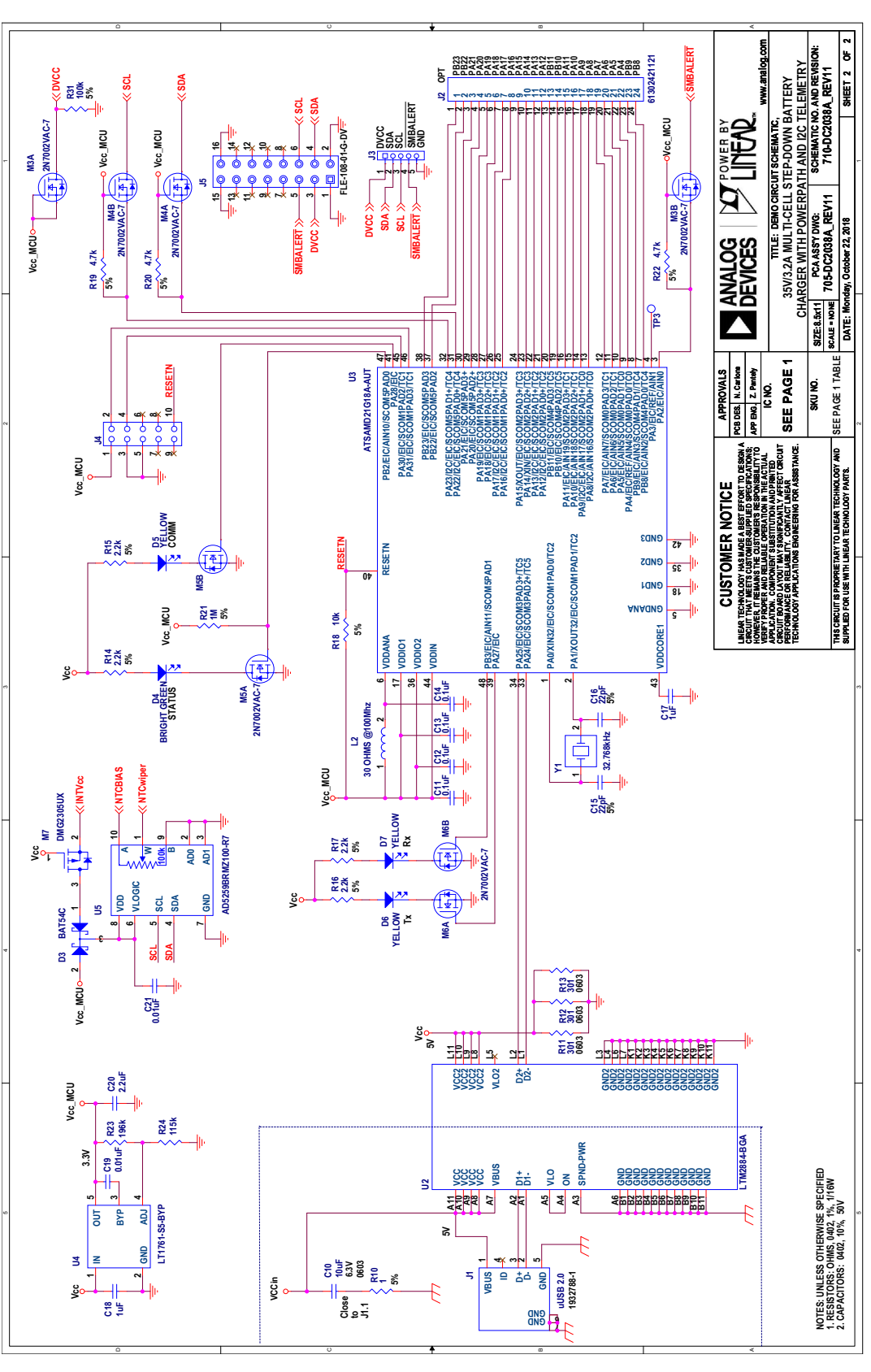

Information furnished by Analog Devices is believed to be accurate and reliable. However, no responsibility is assumed by Analog<br>Devices for its use, nor for any infringements of patents or other rights of third parties th subject to change without notice. No license is granted by implication or otherwise under any patent or patent rights of Analog Devices.

Downloaded from **[Arrow.com.](http://www.arrow.com)** 

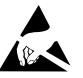

#### **ESD Caution**

**ESD (electrostatic discharge) sensitive device.** Charged devices and circuit boards can discharge without detection. Although this product features patented or proprietary protection circuitry, damage may occur on devices subjected to high energy ESD. Therefore, proper ESD precautions should be taken to avoid performance degradation or loss of functionality.

#### **Legal Terms and Conditions**

By using the evaluation board discussed herein (together with any tools, components documentation or support materials, the "Evaluation Board"), you are agreeing to be bound by the terms and conditions set forth below ("Agreement") unless you have purchased the Evaluation Board, in which case the Analog Devices Standard Terms and Conditions of Sale shall govern. Do not use the Evaluation Board until you have read and agreed to the Agreement. Your use of the Evaluation Board shall signify your acceptance of the Agreement. This Agreement is made by and between you ("Customer") and Analog Devices, Inc. ("ADI"), with its principal place of business at One Technology Way, Norwood, MA 02062, USA. Subject to the terms and conditions of the Agreement, ADI hereby grants to Customer a free, limited, personal, temporary, non-exclusive, non-sublicensable, non-transferable license to use the Evaluation Board FOR EVALUATION PURPOSES ONLY. Customer understands and agrees that the Evaluation Board is provided for the sole and exclusive purpose referenced above, and agrees not to use the Evaluation Board for any other purpose. Furthermore, the license granted is expressly made subject to the following additional limitations: Customer shall not (i) rent, lease, display, sell, transfer, assign, sublicense, or distribute the Evaluation Board; and (ii) permit any Third Party to access the Evaluation Board. As used herein, the term "Third Party" includes any entity other than ADI, Customer, their employees, affiliates and in-house consultants. The Evaluation Board is NOT sold to Customer; all rights not expressly granted herein, including ownership of the Evaluation Board, are reserved by ADI. CONFIDENTIALITY. This Agreement and the Evaluation Board shall all be considered the confidential and proprietary information of ADI. Customer may not disclose or transfer any portion of the Evaluation Board to any other party for any reason. Upon discontinuation of use of the Evaluation Board or termination of this Agreement, Customer agrees to promptly return the Evaluation Board to ADI. ADDITIONAL RESTRICTIONS. Customer may not disassemble, decompile or reverse engineer chips on the Evaluation Board. Customer shall inform ADI of any occurred damages or any modifications or alterations it makes to the Evaluation Board, including but not limited to soldering or any other activity that affects the material content of the Evaluation Board. Modifications to the Evaluation Board must comply with applicable law, including but not limited to the RoHS Directive. TERMINATION. ADI may terminate this Agreement at any time upon giving written notice to Customer. Customer agrees to return to ADI the Evaluation Board at that time. LIMITATION OF LIABILITY. THE EVALUATION BOARD PROVIDED HEREUNDER IS PROVIDED "AS IS" AND ADI MAKES NO WARRANTIES OR REPRESENTATIONS OF ANY KIND WITH RESPECT TO IT. ADI SPECIFICALLY DISCLAIMS ANY REPRESENTATIONS, ENDORSEMENTS, GUARANTEES, OR WARRANTIES, EXPRESS OR IMPLIED, RELATED TO THE EVALUATION BOARD INCLUDING, BUT NOT LIMITED TO, THE IMPLIED WARRANTY OF MERCHANTABILITY, TITLE, FITNESS FOR A PARTICULAR PURPOSE OR NONINFRINGEMENT OF INTELLECTUAL PROPERTY RIGHTS. IN NO EVENT WILL ADI AND ITS LICENSORS BE LIABLE FOR ANY INCIDENTAL, SPECIAL, INDIRECT, OR CONSEQUENTIAL DAMAGES RESULTING FROM CUSTOMER'S POSSESSION OR USE OF THE EVALUATION BOARD, INCLUDING BUT NOT LIMITED TO LOST PROFITS, DELAY COSTS, LABOR COSTS OR LOSS OF GOODWILL. ADI'S TOTAL LIABILITY FROM ANY AND ALL CAUSES SHALL BE LIMITED TO THE AMOUNT OF ONE HUNDRED US DOLLARS (\$100.00). EXPORT. Customer agrees that it will not directly or indirectly export the Evaluation Board to another country, and that it will comply with all applicable United States federal laws and regulations relating to exports. GOVERNING LAW. This Agreement shall be governed by and construed in accordance with the substantive laws of the Commonwealth of Massachusetts (excluding conflict of law rules). Any legal action regarding this Agreement will be heard in the state or federal courts having jurisdiction in Suffolk County, Massachusetts, and Customer hereby submits to the personal jurisdiction and venue of such courts. The United Nations Convention on Contracts for the International Sale of Goods shall not apply to this Agreement and is expressly disclaimed.

14 Downloaded from **[Arrow.com.](http://www.arrow.com)** 

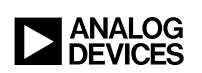